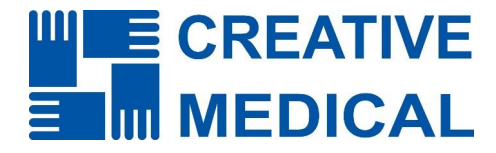

# **Felhasználói Kézikönyv**

# **PC-80D**

# **Asztali EKG Monitor**

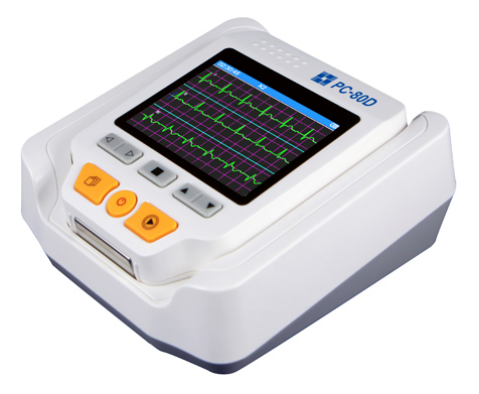

# **TARTALOMJEGYZÉK**

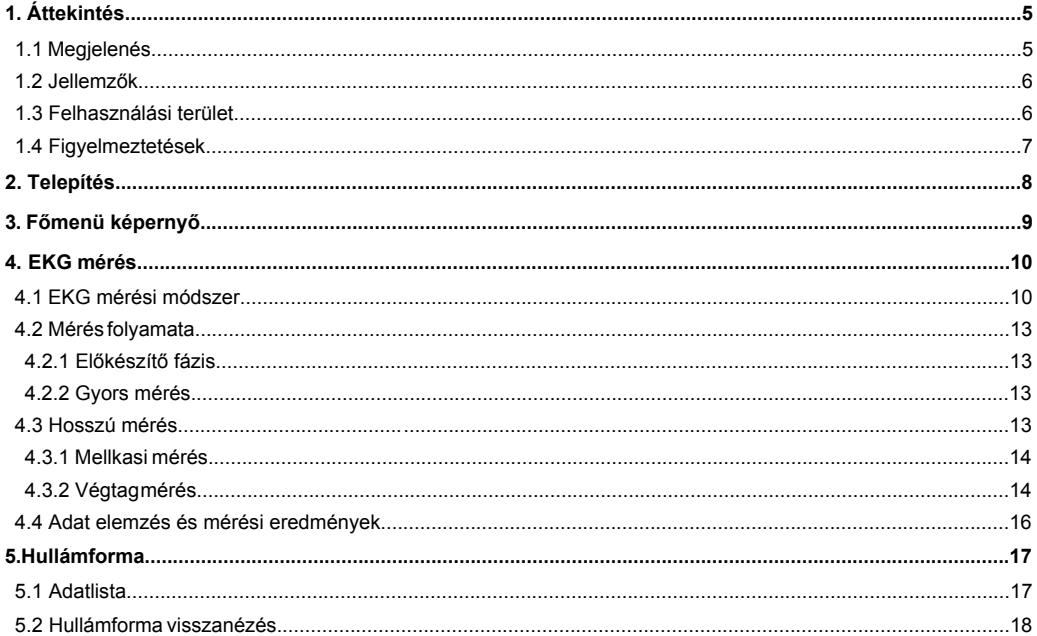

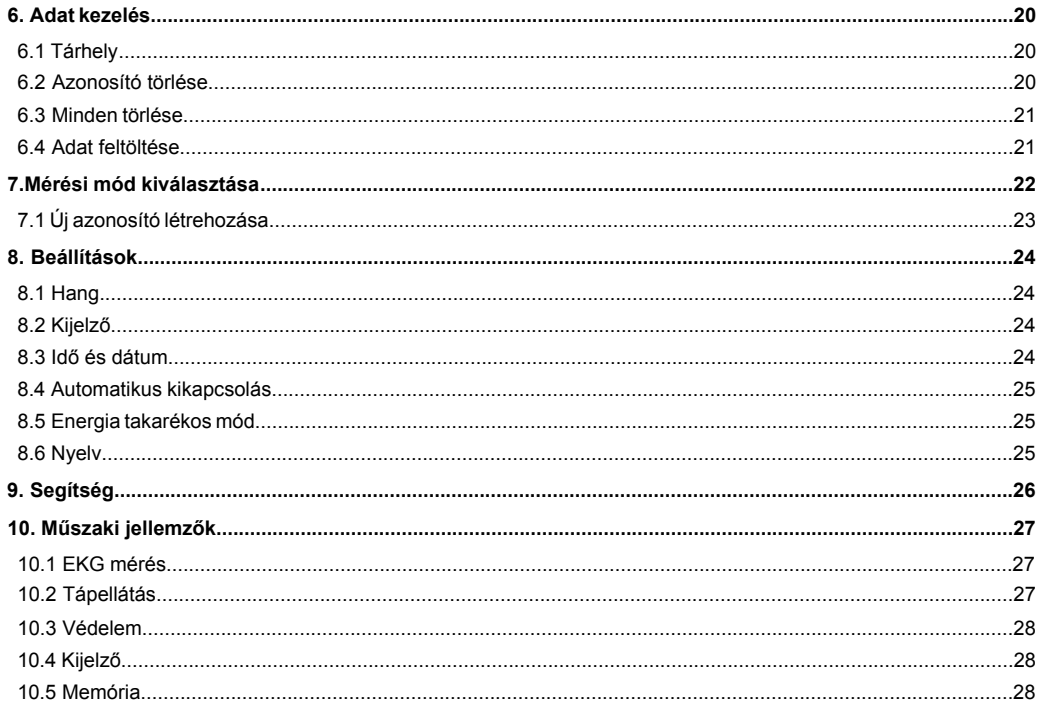

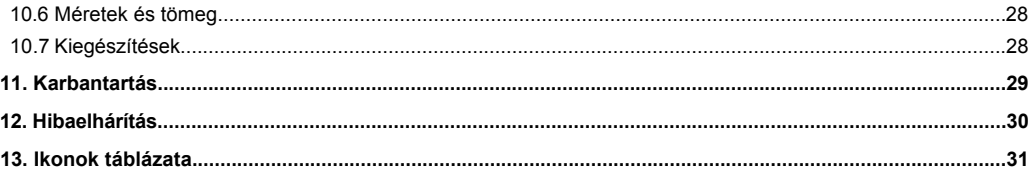

# **1. Áttekintés**

# **1.1 Megjelenés**

- **1. Bekapcsolás gomb:** Nyomja meg hosszan (kb. 2 másodpercig) a készülék be- vagy kikapcsolásához. Nyomja meg röviden a kijelző háttérfény be- vagy kikapcsolásához.
- **2. Visszalépés gomb:** Visszalépés a menüben.
- **3. Fém elektróda I.**
- **4. Mérés gomb:** Gyorsgomb a beépített elektróda méréshez. Nyomja meg a gombot a mérés elkezdéséhez.
- **5.** ▇ **OK gomb:** Beállítás kiválasztása és megerősítése.
- **6. Navigációs gombok:**

**Balra nyíl:** Kurzor mozgatása balra vagy vissza, paraméter módosítása.

**Jobbra nyíl:** Kurzor mozgatása jobbra vagy előre, paraméter módosítása.

**Felfele nyíl:** Kurzor mozgatása felfele vagy előre, paraméter módosítása.

**Lefele nyíl:** Kurzor mozgatása lefele vagy vissza, paraméter módosítása.

- **7. LCD Kijelző:** EKG hullámforma és adatok kijelzése.
- **8. Csatlakozó bemenetek**
- **9. Rögzítő fül**
- **10. USB csatlakozó bemenet**
- **11. Tápcsatlakozó bemenet**
- **12. Mérővezeték csatlakozó bemenet**
- **13. Hangszóró**
- **14. Fém elektróda II. és III.**
- **15. Elemtartó fedél**

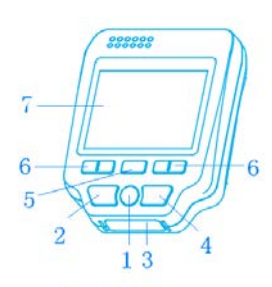

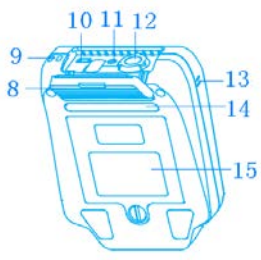

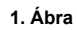

### **1.2 Jellemzők**

- 1. Kis méretű, kis tömegű, hordozható.
- 2. Könnyű kezelhetőség, mérés egy gombnyomásra.
- 3. EKG hullámforma és a mérési eredmények kijelzése az LCD képernyőn.
- 4. Akár 19 különböző mérési eredmény megjelenítése.
- 5. A beépített memória 1 csatorna hullámforma 24 órányi vagy 3 csatorna 8 órányi felvételét képes egyszerre tárolni.
- 6. Gyors mérés a beépített elektródák segítségével. Hosszú távú méréshez (mint pl.: mellkasi vagy végtag méréshez) használjon kiegészítő elektródákat.
- 7. Hangüzenet a mérés állapotáról.
- 8. Az adatkezelő funkció segítségével az adatokat egyből megtekintheti és törölheti vagy feltöltheti egy külső adathordozóra.
- 9. Beállítható automatikus kikapcsolási idő.
- 10. Működési hőmérséklet: 5°C~40°C, Relatív páratartalom: 30%~80%, Légnyomás: 70kPa~106kPa.

# **1.3 Felhasználási terület**

Ez a készülék felnőtt személyek EKG hullámformájának és átlagos szívritmusának mérésére használható. Alkalmas professzionális és otthoni használatra is. Ez a készülék nem használható EKG monitorként kórházakban vagy klinikákban és nem helyettesíti a teljes körű EKG vizsgálatot vagy a valós idejű megfigyelést. A mérési eredmények hasznos információt adnak a páciens állapotáról, de nem alkalmasak diagnózis felállítására és ne döntsön kizárólag e műszer mérési eredményeire támaszkodva.

## **1.4 Figyelmeztetések**

- 1. Ne használja a készüléket, ha láthatóan megsérült.
- 2. Ne használjon sérült EKG vezetéket. Ha megsérült, akkor cserélje ki egy újra.
- 3. Kérdezze meg kezelőorvosát, ha bármilyen rendellenességet tapasztal a mérési eredemények során.
- 4. Ne használja a készüléket párás környezetben.
- 5. Ne használja a készüléket erős elektromágneses sugárzást kibocsátó eszközök közelében.
- 6. A készülék karbantartását és javítását csak képzett szakember végezheti.
- 7. A szív állapotának megállapításához teljeskörű kórházi vizsgálat szükséges.
- 8. A vezetékeket finoman csatlakoztassa a készülékbe, ne rángassa vagy csavarja túl erősen, különben kárt okozhat benne.
- 9. Ha az EKG elektróda túlterhelődik a nem megfelelő csatlakozás miatt, akkor a kijelzőn a "Contact?" üzenet jelenik meg.
- 10. Ne érintse meg a fém elektródákat és ne végezzen mérést akkor, amikor az USB kábel csatlakoztatva van az eszközhöz.
- 11. Az EKG elektródák és vezetékek ne érjenek hozzá más elektromos vezetőhöz.
- 12. Javasoljuk az "Ag/AgCl" (Ezüst/Ezüst-Klorid) borítású EKG elektródát használatát a megfelelő jelerősség eléréséhez.
- 13. A lejárt szavatosságú vagy elhasználódott eszközöket és tartozékokat mindig a helyi jogszabályoknak megfelelően dobja el.

# **2. Telepítés**

# **2.1 Elemek berakása**

- 1.Nyissa fel az elemtartó fedelet egy érme vagy csavarhúzó segítségével.
- 2. Helyezzen az elemtartó rekeszbe be 4db AA méretű ceruzaelemet (lásd a 2. Ábrát).
- 3. Zárja be és rögzítse az elemtartó fedelet.

#### **Megjegyzések:**

- Az elemek berakásakor ügyeljen a polaritásra.
- Az elektródákon egy védőréteg található, ezért mérés előtt távolítsa el róla.

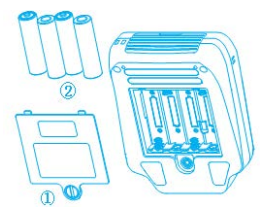

**2. Ábra**

# **3. Főmenü képernyő**

Nyomja meg hosszan (kb. 2 másodpercig) a **Bekapcsolás** gombot, amíg egy hangjelzés nem lesz hallható, majd a kezdőképernyő megjelenik a kijelzőn (lásd a 3. Ábrát), ezután a menü képernyő lesz látható a kijelzőn (lásd a 4. Ábrát). A navigációs gombokkal válasszon a menüpontok között, majd a menü kiválasztásához és a belépéshez nyomja meg az **OK** gombot.

### **Menügombok:**

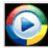

"Measure" (Mérés) menü: EKG jel érzékelés, hullámforma kijelzés, szívritmus érték és EKG hullámforma elemzés funkciók.

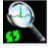

"Review" (Visszanézés) menü: Az eszköz memóriájában tárolt EKG felvételek (hullámforma és mérési eredmények) megtekintése.

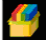

"Memory" (Adatkezelés) menü: EKG felvételek kezelése, tárhely ellenőrzése és felvételek törlése.

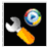

"Option" (Mérési beállítások) menü: Mérési jel kiválasztása, mérési idő, sávszélesség, riasztási határérték és felhasználói azonosító beállítása.

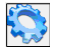

"Setup" (Általános beállítások) menü: Idő és dátum, nyelv, hang, kijelző, stb. beállítása.

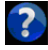

"Help" (Segítség) menü: Online információkat ad a mérési módszerekről és az EKG mérés jellemzőiről.

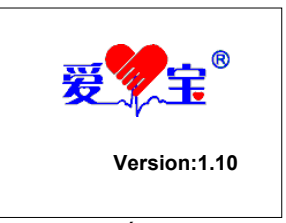

**3. Ábra**

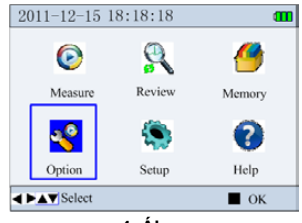

**4. Ábra**

# **4. EKG mérés**

Kétféle mérési mód választható, a gyors mérési mód a beépített elektródák segítségével vagy a hosszú mérési mód a kiegészítő elektróda vezetékek használatával.

Gyors mérés: A mérés elkezdéséhez nyomja meg **Mérés** gombot, ekkor a kijelzőn megjelenik az egycsatornás EKG hullámforma. A mérés 30 másodpercig tart.

Hosszú mérési mód: A mérési beállítások menüben található bemeneti jel (mellkas vagy végtag) kiválasztása után lépjen be a Mérés menübe, majd nyomja meg az **OK** gombot a mérés elkezdéséhez.

A hosszú mérési mód során használja a kiegészítő vezetékeket. Végtag mérésekor a kijelzőn 3 csatorna EKG hullámforma jelenik meg egyszerre. Mellkas mérésekor a kijelzőn 1 csatorna EKG hullámforma jelenik meg minden egyes elektróda vezeték után.

# **4.1 EKG mérési módszerek**

Mérés előtt a mérendő bőrfelületet mossa meg szappannal és tartsa nedvesen.

**1. Mérés a beépített elektródák segítségével**

Helyezze az elektródát a kézre, lábra vagy törzsre.

#### **1) Kéz mérés**

A kézi mérés során megjelenő EKG hullámforma megegyezik a hagyományos EKG vizsgálat I. vezetékével.

**A. Tenyér mérés:** Fogja meg a készüléket a jobb kézben, ezután érintse a II. és III. elektródát az ujjakhoz, majd az I. elektródát a ternyérhez. Lásd az 5. Ábrát.

**B. Csukló mérés:** Fogja meg a készüléket a jobb kézben, ezután érintse a II. és III. elektródát az ujjakhoz, majd az I. elektródát a bal csukló alá kb. Lásd a 6. Ábrát. Ha a tenyér mérése nem megfelelő, akkor próbálja meg a csukló mérést.

**Megjegyzés:** Mérés közben a páciens maradjon nyugton és ellenőrizze, hogy az elektródák megfelelően érintkezzenek a bőrfelülettel. Mérés közben ne rázza a készüléket. A koszos bőrfelület befolyásolhatja a jel erősségét, ezért mérés előtt tisztítsa meg.

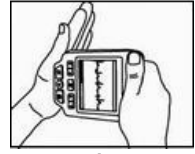

**5. Ábra**

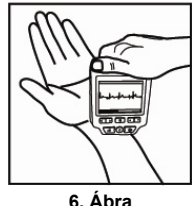

#### **2) Láb mérés**

A Láb mérés EKG hullámformája megegyezik a hagyományos EKG vizsgálat II. vezetékével. Üljön le egy kényelmes székre, majd tegye a lábát egy padra. Mérés közben fogja a mérőeszközt a jobb kezében és ellenőrizze, hogy az ujjak megfelelően érintekezzenek a II. és III. fém elektródával. Érintse az I. elektródát a bal lábra, a boka feletti részre. Lásd a 7. Ábrát.

**Megjegyzés:** Mérés közben ne mozogjon. A mérendő bőrfelületet tartsa tisztán és nedvesen.

#### **3) Mellkas mérés**

A mellkasi mérés jelerőssége jobb és kevesebb interferencia lép fel, mint más méréseknél. A Mellkas mérés EKG hullámformája megegyezik a hagyományos EKG vizsgálat V4 vagy V5 vezetékével. Mérés közben fogja a mérőeszközt a jobb kezében és ellenőrizze, hogy az ujjak megfelelően érintekezzenek a II. és III. fém elektródával. Érintse az I. elektródát a bal mellkasra a középső kulcscsont vonalra (V4) vagy az elülső hónalj vonalra (V5) és az 5. bordaközi hely szintjére.

**Megjegyzés:** Mérés közben ne mozogjon és mérés előtt tisztítsa meg az I. elektródát egy nedves ruhával. Ha az alap hullámforma vándorol vagy zajos, akkor tartsa vissza a lélegzetét egy pillanatig.

#### **2. Mérés kiegészítő elektródák használatával**

A kiegészítő elektródák használatakor az EKG jel stabilabb, mint kézi mérésnél. Helyezze a kiegészítő elektródákat a megfelelő testrészre.

#### **1) Elektródák felhelyezése a végtagokra**

Az alapértelmezett menü képernyőn lépjen a Mérési beállítások menübe, majd válassza a "limb lead" bemeneti jel opciót. A funkció segítségével a kijelzőn egyszerre megjelenik az I., II. és III. elektróda 3 csatornájának hullámformája. A kiegészítő elektróda típusa lehet tapadó vagy csíptethető. Az elektródák elhelyezését lásd a 9. Ábrán.

- R (piros): helyezze a jobb karra (a csukló és könyök közé);
- L (sárga): helyezze a bal karra (a csukló és könyök közé);
- F (zöld): helyezze a bal lábra (a térd és boka közé);
- N (fekete): helyezze a jobb lábra (a térd és boka közé).

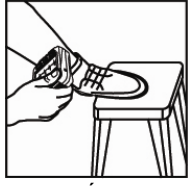

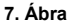

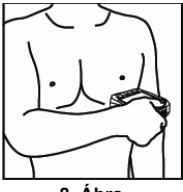

**8. Ábra**

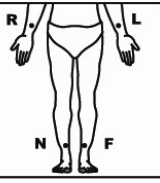

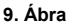

**Működési leírás:** Csatlakoztassa a vezetékeket az elektródákra, majd kösse be őket a készülékbe. Kapcsolja be a készüléket, válassza a "limb lead" bemeneti jelet a Mérés menüben, állítsa be a mérési időt a Mérési beállítások menüben, majd a mérés elkezdéséhez nyomja meg az **OK** gombot.

**Megjegyzés:** Mérés közben ne mozogjon és tisztítsa meg a mérendő bőrfelületet egy nedves ruhával, miután kiválasztotta a végtagot a Mérési beállítások menüben.

**Az eldobható EKG elektródák használata:** Tépje le a védőfóliát az elektródáról, helyezze az elektródát a megfelelő bőrfelületre, majd az elektródákra csatlakoztasson vezetékeket.

#### **2) Elektródák felhelyezése a mellkasra**

Az alapértelmezett menü képernyőn lépjen a Mérési beállítások menübe, majd válassza a "chest lead" bemeneti jel opciót. A funkció segítségével a kijelzőn megjelenik az 1 csatornás hullámforma, ami megegyezik a hagyomás EKG vizsgálat hullámformájával. Ez a funkció professzionális használatra javasolt. Az elektródák elhelyezését lásd a 10. Ábrán.

R (piros): helyezze a jobb karra (a csukló és könyök közé);

L (sárga): helyezze a jobb karra (a csukló és könyök közé);

F (zöld): 5. bordaközi helyre;

N (fekete): Nem használt.

**Működési leírás:** Csatlakoztassa a vezetékeket az elektródákra, majd kösse be őket a készülékbe. Kapcsolja be a készüléket, válassza a "chest lead" bemeneti jelet a Mérés menüben, állítsa be a mérési időt a Mérési beállítások menüben, majd a mérés elkezdéséhez nyomja meg az **OK** gombot. **10. Ábra**

#### **Megjegyzés:**

- 1. A mellkasi mérés során megjelenő EKG hullámforma megegyezik a hagyományos EKG vizsgálat V1-V6 vezetékével.
- 2. Használjon öntapadós vagy szívó labda elektródát a mellkasi EKG méréshez. Lásd az I. Függeléket a mérési módszerekről.

**12**

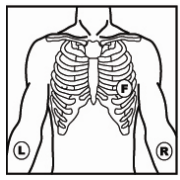

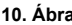

# **Mérési fol\amat**

### **4.2.1 Előkészítő fázis**

Gyors mérés folyamata:

Az alapértelmezett menü képernyőn lépien a Mérés menübe, majd a mérés elindításához nyomia meg az **OK** gombot. A mérés elején az előkészítő fázis látható a kijelzőn a szívritmus ikonnal és egy 5 másodperces visszaszámlálóval (lásd a 11. ábrát). A hangielző minden egyes másodperc után megszólal. Az előkészítő fázis alatt a készülék ellenőrzi a jelerősséget és automatikusan méretezi a hullámforma képernyőt. Állítsa be a várakozási helyet, ha az érzékelt hullámforma egyenetlen vagy a jelerősség gyenge.

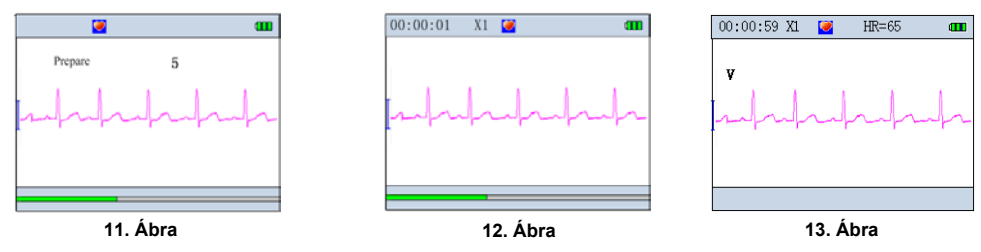

### **4.2.2 Gyors mérés a beépített elektródák segítségével**

Lásd a 4.1 fejezetet az elektródák megfelelő érintkezéséhez. Az alapértelmezett menü képernyőn lépien a Mérés menübe, maid 10 másodperc után a mérés elindul. A mérés kb. 30 másodperciq tart.

# 4.3 Hosszú mérés a kiegészítő elektródák használatával

Hosszú mérés esetén választhat a mellkasi vagy végtag mérések között. Lásd a 4.1 fejezetet az elektródák megfelelő felhelyezéséhez.

## **4.3.1 Mellkasi mérés**

Lépjen a Mérési beállítások menübe, majd válassza a "chest lead" mérési módot. Lépjen vissza a főmenübe, majd lépjen be a Mérés menübe. Az **OK** gomb megnyomásakor válassza a kiegészítő vezetékes mérést (3 vezetékes), majd 10 másodperc után a mérés elindul (lásd a 14. Ábrát). Ebben a mérési módban a kijelzőn megjelenik az I., II. és III. vezeték EKG hullámhossza.

# **4.3.2 Végtag mérés**

Lépjen a Mérési beállítások menübe, majd válassza a "limp lead" mérési módot. Lépjen vissza a főmenübe, majd lépjen be a Mérés menübe. Az **OK** gomb megnyomásakor válassza a kiegészítő vezetékes mérést (4 vezetékes), majd 10 másodperc után a mérés elindul. Ebben a mérési módban a kijelzőn megjelenik az I., II., III. és IV. vezeték EKG hullámhossza.

# **Kijelző részei:**

1) **"00:00:01":** Mérési idő.

- 2) " $\bullet$ ": Szívritmus ikon. A szív dobbanásakor az ikon villog.
- 3) **"X1":** EKG hullámforma amplitúdó mértéke; **"X2":** kétszeres amplitúdó méret; "X4": négyszeres amplitúdó méret

4) "HR=65": Aktuális szívritmus értéke. Ez az érték csak a kiegészítő elektróda használata során látható a kijelzőn. Ha az EKG jel nem megfelelő, akkor a kijelző nem mutat semmit.

5) " ": Erősített szűrés mód ikon. Csak akkor jelenik meg, ha a sávszélesség erősített szűrés módba van beállítva.

- 6) "**[111**": Elemfeszültség szint.
- 7) " | | | ": EKG hullámforma.
- 8) "<sup>"</sup>: 1mV amplitúdó jelzés.
- 9) "I v": Mérési folyamat állapota.

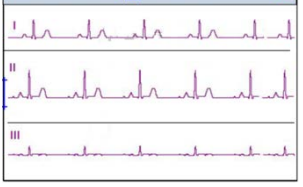

 $HR = 65$ 

 $X2$ 

 $00:00:01$ 

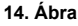

#### **Mérés folyamata:**

#### **Gyors mérés a beépített elektródák segítségével:**

- ① Nyomja meg a "" gombot, ekkor a kijelző 90 fokkal elfordul az óramutató járásával ellentétes irányba.
- ② Nyomja meg az **OK** vagy **Visszatérés** gombot a mérés leállításához, ekkor a kijelző visszatér a főmenübe és a mérési adatokat nem tárolia a memória

#### **Hosszú mérés a kiegészítő elektródás használatával:**

- ① A mérési idő lejárta után a készülék automatikusan leállítja a mérést.
- ② Nyomja meg az **OK** vagy **Visszatérés** gombot a mérés leállításához, ekkor a kijelző visszatér a főmenübe és a mérési adatokat tárolia a memória.

#### **Megjegyzések:**

- Ha a memória megtelt, akkor a készülék leállítja a mérést és a kijelzőn megjelenik a "Fail to save this record because of full data memory" üzenet. Ebben az esetben töröljön néhány korábbati adatot a memóriában, hogy legyen elég hely az új méréshez.

- Alacsony elemfeszültség esetén az elem ikon pirosan villog a kijelzőn, ekkor a készülék leállítja a mérést és a kijelzőn megjelenik a "low battery voltage, measuring is interrupted, return key to exit!" üzenet. Ebben az esetben csatlakoztassa a készüléket egy külső tápegységre vagy cserélje ki az elemeket.

- Kiegészítő elektródákkal történő mérés közben, ha a "HR alarm" funkció be van kapcsolva és a szívritmus értéke túllépi a határértéket, akkor a készülék 3 rövid hangjelzést ad

- Gyors mérés közben, ha az elektródák nem megfelelően érintkeznek vagy a jel erőssége gyenge, akkor a készülék leállítja a mérést és a kijelzőn megjelenik a "poor signal, measure again" üzenet Ilyen esetben az a mérési adatokat nem tárolja a memória.

- Mérés közben, ha a kiegészítő elektródák leesnek a bőrfelületről, akkor a készülék leállítja a mérést és a kijelzőn megjelenik a "poor signal" üzenet.

### **4.4 Adat elemzés és mérési eredmények**

A mérés befejezése után a készülék elemzi a mérési eredményt és a kijelzőn megjelenik a mérési eredmény (lásd a 15., 16. és 17. Ábrákat).

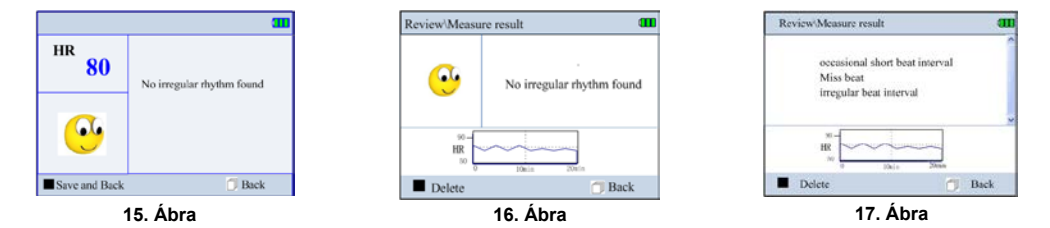

- 1. A kiegészítő elektródával történő mérésnél a mérési eredményeket manuálisan kell elmenteni. (lásd a 18. Ábrát). A mérési eredmény megtekintése után a kilépéshez nyomja meg az **OK** vagy a **Visszatérés** gombot.
- 2. A beépített elektródákkal történő mérés után a készülék automatikusan elmenti a mérési eredményt és a kijelzőn megjelenik a "The result is saved successfully" üzenet. A kilépéshez nyomja meg az **OK** vagy a **Visszatérés** gombot. 6 másodperc tétlenség után a kilépéshez nyomja meg a **Visszatérés** gombot, ekkor a mérési adatokat nem tárolja a memória.

#### **Megjegyzések:**

- A készülék hangjelzést ad a mérés állapotáról és a mérés eredményéről.
- Gyors mérés esetén a készülék 19 különböző EKG mérési eredményt adhat. A részletekért lásd a 2. Függeléket.
- A beépített memória 8 órányi felvételt képes tárolni. Ha a memória megtelt, akkor a kijelzőn megjelenik a "Memory full" üzenet.
- A kiegészítő elektródával történő mérésnél a mérési eredmények nem jelennek meg a kijelzőn, ha leállította a mérést.

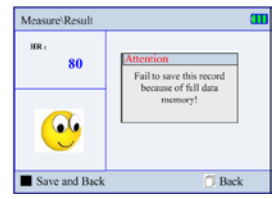

**18. Ábra**

# **5. Hullámforma**

# **5.1 Adatlista**

A főmenüben lépjen a Visszanézés menübe (lásd a 19. Ábrát), az adatlistában a navigációs gombok segítségével válassza ki az azonosítót, majd nyomja meg az **OK** gombot (lásd a 20. Ábrát). Válassza ki az azonosítóhoz tartozó mérést, majd a hullámforma megtekintéséhez nyomja meg az **OK** gombot (lásd a 21. Ábrát).

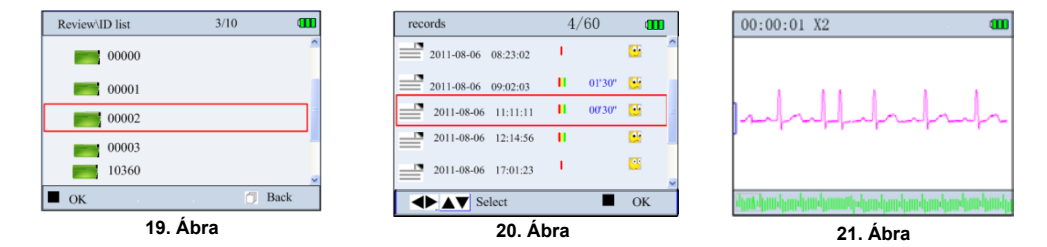

### **Ikonok jelentése:**

- $\ddot{\bullet}$ : A mérés során a készülék nem talált rendellenességet.
- : A mérés során a készülék rendellenességet talált.
- **C**: A mérés során a készülék interferenciát észlelt vagy a vezeték leesett.
- **II**: Végtag mérés 4db kiegészítő vezetékkel.
- **II**: Mellkasi mérés 3db kiegészítő vezetékkel.
- : Gyors mérés a beépített elektródákkal.

Megjegyzés: Az azonosító listában csak az adattal rendelkező azonosítók jelennek meg.

# **5.2 Hullámforma visszanézés**

Az adat listában válassza ki az adatot, majd a hullámforma megnyitásához nyomja meg az OK gombot. A gyors mérés képernyő hullámformájához lásd a 21. Ábrát, a hosszú mérés képernyő hullámformájához lásd a 22. Ábrát.

#### Képernyő magyarázat:

- 1) " ... ... ": Mért EKG hullámforma.
- 2) " $\lceil$  ": 1mV amplitúdó jelzés.
- 3) "E EKG hullámforma pillanatkép.
- 4) "| ": EKG hullámforma nagyító keret.
- 5) "| ": EKG hullámforma rendellenes része.

**Megiegyzés:** A nagyító keret kb. 3~4 másodpercnyi EKG hullámforma mérést tartalmaz.

1. A beépített elektródákkal történő gyors méréskor a készülék automatikusan rögzíti az adatokat. Nyomja meg az OK gombot, ekkor a kijelzőn megjelenik az EKG hullámforma. A kijelző kikapcsolásához nyomja meg újra az OK gombot. A navigációs gombok segítségével böngészhet a hullámformában. Az **OK** gomb megnyomásakor a kijelzőn megjelenik a mérési eredény (lásd a 23. Ábrát). A mérés törléséhez nyomia meg újra az **OK** gombot.

2. A kiegészító elektródákkal történő lassú méréskor a kijelzőn 5 sornyi hullámforma jelenik meg (lásd a 22. Ábrát). Mindegyik sorban egyszerre 30 másodpercnyi adat található. A navigációs gombok segítségével mozgathatja a nagyító keretet, majd a nagyításhoz nyomja meg az OK gombot. A mellkasi mérés megtekintéséhez lásd a 25. Ábrát és a végtag mérés megtekintéséhez lásd a 26 Ábrát.

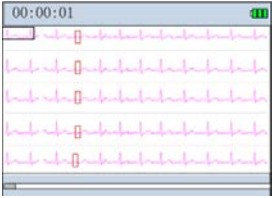

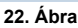

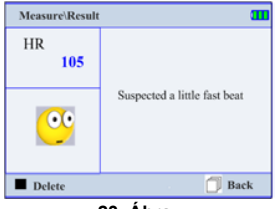

23 Áhra

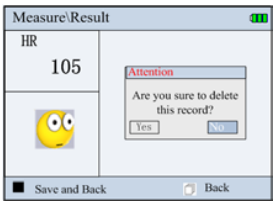

24. Ábra

A 25., 26. és 27. Ábrán látható képernyőn nyomia meg az **OK** gombot az adott azonosítóhoz tartozó mérési eredmény megtekintéséhez (lásd a 28. és 29. Ábrát). A mérési eredmény képernyőn nyomia meg az **OK** gombot a felvétel törléséhez.

#### **Megjegyzések:**

- $\Omega$  A végtag mérés hullámforma képernyőn a navigációs gombok segítségével válthat 1 csatornás vagy 3 csatornás hullámforma kijelzés között. Ha a készülék rendellenességet észlel a hullámformában, akkor a kijelzőn azonnal megjelenik a szívritmus értéke és egy kis fekete nyíl ielzi a rendellenesség helvét a hullámformában (lásd a 27. Ábrát).
- ② Ha a mért hullámformában nincsen rendellenesség, akkor a kijelzőn egy mosolygó arc és a "No irregularity found" üzenet jelenik meg. A képernyő alsó részén a szívritmus trendgörbe látható 20 perc időintervallumban (lásd a 28. Ábrát). Ha a készülék rendellenességet észlel a hullámformában, akkor a kijelzőn megjelenik a rendellenesség statisztikai eredménye (lásd a 29. Ábrát).

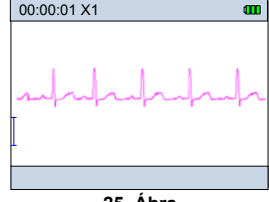

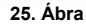

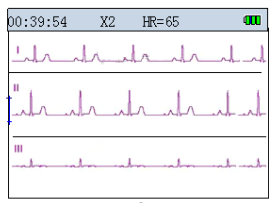

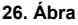

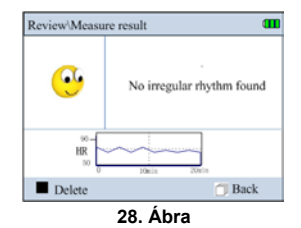

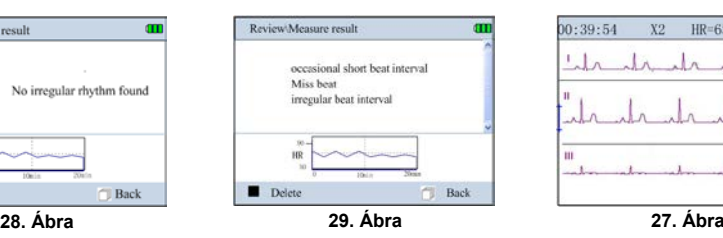

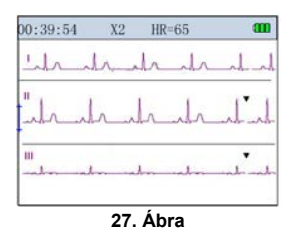

# **6** Adat kezelés

A kezdőképernyőn lépien a "Memory" menüre, majd nyomja meg az OK gombot az Adat kezelés menübe történő belépéshez. Lálsd a 30. Ábrát.

# **6.1 Tárhelv**

Az Adat kezelés menüben lépjen a "Statistic" menüre, majd nyomja meg az OK gombot a memória tárhely megtekintéséhez. Lásd a 31. Ábrát.

# **A]oQosttó törlése**

- 1. Az Adat kezelés menüben lépien a "Delete" menüre, maid nyomia meg az OK gombot az azonosító lista megtekintéséhez (Lásd a 32. Ábrát).
- 2. A navigációs gombok segítségével válassza ki az azonosító sorszámát, maid nyomia meg az **OK** gombot ekkor kétféle eset lehetséges:
	- 1. Eset: Az azonosító nem tárol hullámforma adatot. Az azonosító törlésekor a kijelzőn a "This ID can't be removed" üzenet ielenik meg. Az azonosító törléséhez nyomia meg az **2.** gombot.
	- **2. Eset:** Az azonosító tárol hullámforma adatot. Az azonosító alatt tárolt hullámforma adatok megtekintéséhez nyomja meg az OK gombot. Az adat listában megjelenik az adathoz tartozó dátum és idő. A navigációs gombok segítségével válassza ki a hullámforma adatot, maid az adat törléséhez nyomia meg az OK gombot.

**Megiegyzés:** Az azonosító listában mindegyik azonosító szám szerepel, akkor is ha nincs rögzített felvétel az azonosító számon.

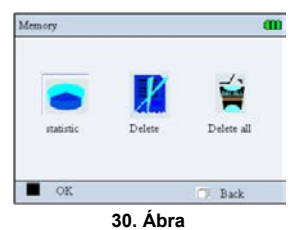

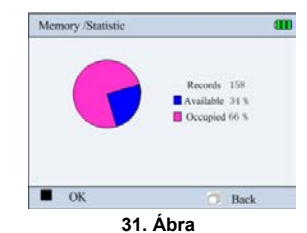

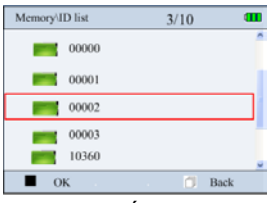

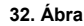

### **6.3 Minden törlése**

Az "Adat kezelés" menüben válassza ki a "Delete all" menüt a navigációs gombok segítségével, majd nyomja meg az **OK** gombot az adatok törléséhez (lásd a 30. Ábrát).

#### **6.4 Adat feltöltés**

A mérés befejezése után az "Adat kezelés" menüben válassza ki a "Upload data" menüt a hullámforma adatok feltöltéséhez (lásd a 34. Ábrát). Az adatok feltöltéséhez használja a mellékelt adat kábelt.

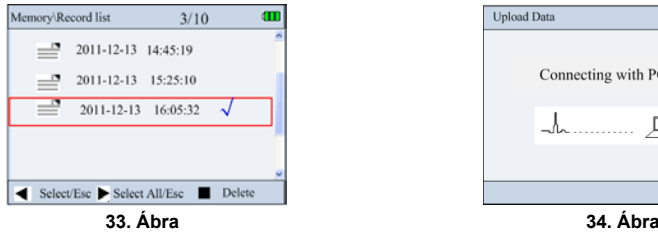

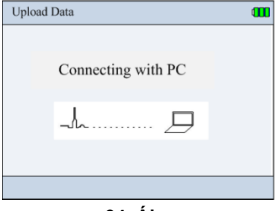

# **7. Mérési mód kiválasztása**

A főmenüben válassza ki a "Mérési beállítások" menüt, majd a belépéshez nyomja meg az **OK** gombot (lásd a 35. Ábrát).

#### **Mérési paraméterek:**

**Azonosító szám (ID):** Méréshez tartozó azonosító szám kijelzése. Legfeljebb 100db azonosító számot lehet létrehozni. Új azonosító létrehozásakor legfeljebb 30db karaktert lehet megadni. Alapértelmezett azonosító: 00000. A "00000~00004" számokat nem lehet törölni.

**Mérési mód (Mode):** Csak a kiegészítő elektródák használatakor. Végtag mérés ("Limb lead") vagy mellkasi mérés ("Chest lead") választható. Végtag méréskor 4 kiegészítő elektródát használjon és mellkasi méréskor 3 kiegészítő elektródát használjon. Az alapértelemezett beállítás a végtag mérési mód.

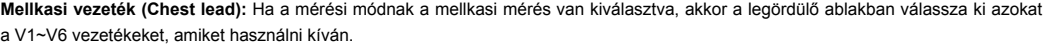

**Mérési idő (Period):** 30másodperc, 1perc, 5perc, 10perc, 30perc, folyamatos. Alapértelmezett beállítás: folyamatos.

**Szívritmus riasztás (HR alarm):** Funkció be- vagy kikapcsolása. Alapértelmezett beállítás: bekapcsolva.

**Szívritmus riasztási határérték (HR Hi/Lo):** 30~240bpm között állítható. Alapértelmezett felső határérték (HR Hi): 120bpm. Alapértelmezett alsó határérték (HR Lo): 60bpm.

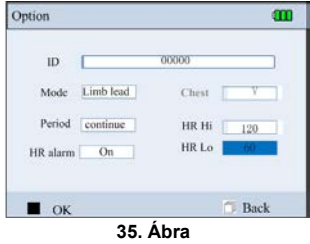

#### **Beállítás folyamata:**

- 1. A navigációs gombok segítségével válthat a mélrési paraméterek között.
- 2. A paraméter kiválasztása után nyomja meg az **OK** gombot a paraméter módosításához.
- 3. A navigációs gombok segítségével állítsa be a mérési paramétert.
- 4. A beállítás elmentéséhez nyomja meg az **OK** gombot. A visszalépéshez nyomja meg a **Visszalépés** gombot.

# **7.1 Új azonosító létrehozása**

A Beállítások menüben válassza a "New ID" menüt , majd adja meg az új azonosítót (lásd a 36. Ábrát).

#### **Beállítás folyamata:**

- 1. A navigációs gombok segítségével léphet a betűk és számok között.
- 2. Az OK gomb megnyomásával válassza ki a kívánt karaktert.
- 3. A beállítás elmentéséhez lépjen az "Enter" ikonra, majd nyomja meg az **OK** gombot. A krakter törléséhez lépjen a "Del" ikonra, majd nyomja meg az **OK** gombot. **36. Ábra**

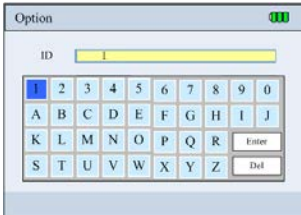

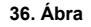

# **8. Rendszer beállítások**

A főmenüben válassza a "Setting" menüt, majd a belépéshez nyomja meg az **OK** gombot. **Beállítás folyamata:**

1. A navigációs gombok segítségével léphet a menük között.

2. A beállítási menü kiválasztása után a belépéshez nyomja meg az **OK** gombot.

3. A navigációs gombok segítségével állítsa be a paramétert.

4. A beállítás elmentéséhez nyomja meg újra az **OK** gombot. A kilépéshez nyomja meg a Visszatérés gombot.

#### **8.1 Hang**

A beállítások menüben válassza a "Volume" beállítási paramétert, majd a belépéshez nyomja meg az **OK** gombot (lásd a 38. Ábrát).

**"Beep":** Csipogás be- vagy kikapcsolása. Mozgassa a kapcsolót balra a csipogás letiltásához. Mozgassa a kapcsolót jobbra a csipogás engedélyezéséhez.

"**Speech":** Hangerősség beállítása. Mozgassa a kapcsolót balra a hangerő csökkentéséhez. Mozgassa a kapcsolót jobbra a hangerő növeléséhez.

### **8.2 Kijelző**

Kijelző fényesség beállítása. Lásd a 39. Ábrát.

#### **8.3 Idő és dátum**

Lásd a 40. Ábrát.

- 1. A navigációs és az **OK** gombok segítségével válassza ki a beállításra váró paramétert.
- 2. A navigációs gombok segítségével állítsa be a paraméter értékét.
- 3. A beállítás elmentéséhez nyomja meg újra az **OK** gombot. A kilépéshez nyomja meg a **Visszalépés** gombot.

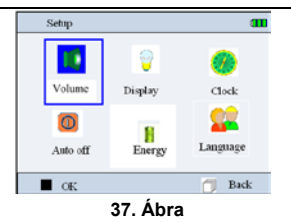

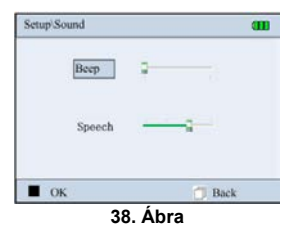

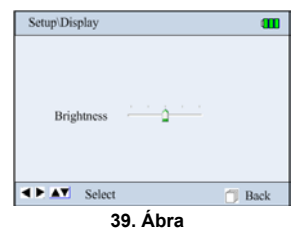

### **8.4 Automatikus kikapcsolás**

A navigációs gombok segítségével válassza ki azt az időtartamot, amennyi ideig tartó tétlenség után a készülék automatikusan kikapcsol. Az érték kiválasztása után nyomja meg a Visszalépés gombot (lásd a 41. Ábrát).

### **8.5 Energia takarékos mód**

A navigációs gombok segítségével állítsa be azt az időtartamot, amennyi ideig a kijelző nem mutat semmit működés közben. A beállítás után nyomja meg a Visszalépés gombot (lásd a 42. Ábrát). Az energia takarékos mód kikapcsolásához:

① Nyomjon meg egy gombot a készüléken.

② Távolítsa el a vezetékeket a készülékből.

### **8.6 Nyelv**

A navigációs gombok segítségével válassza ki a kívánt nyelvet, majd nyomja meg az **OK** gombot. A beállítás után nyomja meg a Visszalépés gombot (lásd a 43. Ábrát).

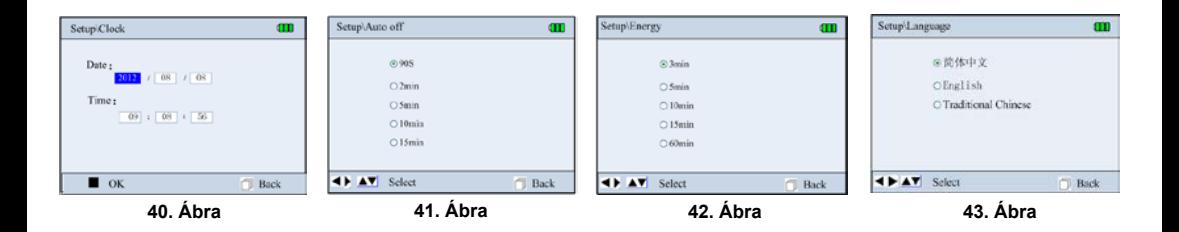

# **9. Segítség**

A főmenüben válassza a "Help" menüt, majd a belépéshez nyomja meg az **OK** gombot. A Segítség menüben információkat találhat a műszer működésére vonatkozóan (lásd a 44. Ábrát).

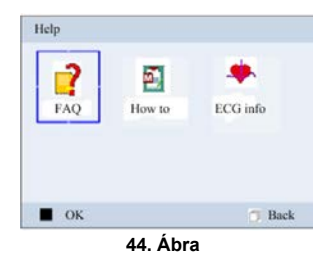

# **10. Műszaki jellemzők**

# **10.1 EKG mérés**

- 1. Erősítő csatornák száma: 3.
- 2. Jel bemenet: 3db fém elektróda vagy kiegészítő vezeték.
- 3. Mérési módok és vezetékek: gyors mérés a beépített elektródák segítségével; normál mérés 3db kiegészítő vezetékkel (1 csatornás hullámforma az I., II. és III. vezetékhez) vagy normál mérés 4db kiegészítő vezetékkel (3 csatornás egyidejű hullámforma az I., II. és III. vezetékhez).
- 4. EKG sávszélesség: 0,05Hz~40Hz (Erősített módban); 0,5Hz~40Hz (Normál módban).
- 5.Belső zajszint: ≤30μVp-p
- 6. Szívritmus mérési tartomány: 30bpm~240bpm
- 7. Szívritmus mérési pontosság: ±2bpm vagy ±2%, amelyik a nagyobb
- 8. Kijelzési skála: 5.0mm/mV±10%
- 9. Közös jel elnyomási tényező (CMRR): ≥60dB
- 10. Hullámforma terjedési sebesség: 20mm/s±10%
- 11. Áramfelvétel: ≤ 0,1µA
- 12.Impedancia: ≥5MΩ
- 13.Max. bemeneti eltolási feszültség: ±300mV

# **10.2 Tápellátás**

- Elemek: 4db AA ceruzaelem (vagy 4db AA NiMH újratölthető akkumulátor).
- Külső DC tápegység: 5.0V/1.0A; mellékelt AC adapter bemeneti feszültség: 100~240VAC, 50/60Hz.
- Automatikus kikapcsolási idő: Minimum 90másodperc, maximum 15perc.
- Alacsony elemfeszültség kijelzés határértéke: 4,4V±0,2V.

## **10.3 Besorolás**

1) Elektromos áramütés elleni védelem típusa: belső tápellátású készülék.

2) Elektromos áramütés elleni védelem szintje: BF típusú műszer.

3) Folyadék behatolás elleni védelem szintje: IP2.

4) Elektromágneses besorolás: I. Csoport, B osztály.

# **10.4 Kijelző**

Kijelző technológia: Színes LCD.

Kijelző mérete: 70mm x 52,5mm.

# **10.5 Adat feltöltés**

A készüléken tárolt adatokat feltöltheti egy számítógépre a mellékelt adatkábel segítségével.

# **10.6 Tömeg és méretek**

Méretek: 130mm × 98mm × 36mm

Tömeg: 400g (elemek nélkül)

# **10.7 Kiegészítések**

- 1) Elektro-sebészeti interferencia csillapítás: nincs ilyen funkció.
- 2) Defibrillátor kisülés elleni védelem: nincs ilyen funkció.
- 3) Légzés- vagy kontakt érzékelő és aktív hang csillapítás: a szivárgási áram legfeljebb 0,1µA.
- 4) Percenkénti átlagos szívritmus kiszámítása: a legutolsó 8db R-R intervallum időtartam átlagából.
- 5) Kijelző frissítési sebessége: másodpercenként 1-szer.
- 6) Elem élettartama: 2~8 óra (folyamatos használat melett).
- 7) Maximum DC eltolási feszültség: ±300mV.

# **11. Karbantartás**

- 1. Amikor az alacsony elemfeszültség ikon megjelenik a kijelzőn, akkor cserélje ki benne az elemeket.
- 2. Méréskor ha a bemeneti jel túl gyenge, akkor tisztítsa meg az elektródákat enyhe alkohollal.
- 3. A készülék tisztításakor törölje le egy nedves ruhával, majd hagyja megszáradni.
- 4. Ha sokáig nem használja a készüléket, akkor vegye ki belőle az elemeket.
- 5. Tárolási körülmények:
- Környezeti hőmérséklet: -20~60ºC;
- Relatív páratartalom: 10~95%;
- Légnyomás: 50~107,4KPa.
- 6. Sérülés esetén ne használja a készüléket. Lépjen kapcsolatba a helyi forgalmazóval.
- 7. Rendszeresen tartsa karban a készüléket és az elektródákat a hosszú ideig tartó működés biztosítása érdekében. Védje az elektródákat ultraibolya sugárzás ellen és a tisztításhoz ne használjon oldószert.

# **Megjegyzések:**

- 1. Kerülje a készülék használatát erős vegyszereket tartalmazó, robbanásveszélyes vagy párás környezetben.
- 2. Ne használja a készüléket ha víz vagy bármilyen nedvesség éri.
- 3. A hirtelen bekövetkező környezeti hőmérséklet változás után ne használja egyből a készüléket, várja meg, amíg felveszi a környezete hőmérsékletét.
- 4. A készülék gombjait ne működtesse éles vagy hegyes eszközökkel.

# **12.Hibaelhárítás**

### **1. A készülék nem kapcsol be.**

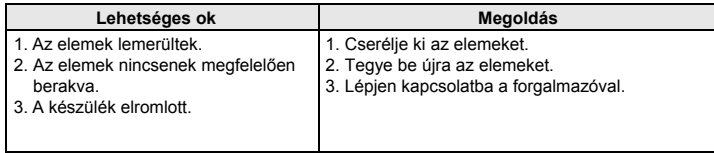

## **2. A készülék nem mér szívritmust.**

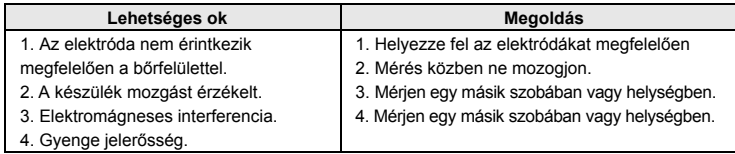

## **3. Rendellenes EKG hullámforma.**

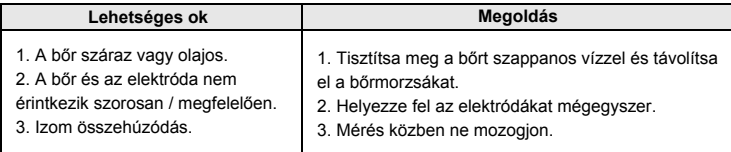

# **13. Ikonok táblázata**

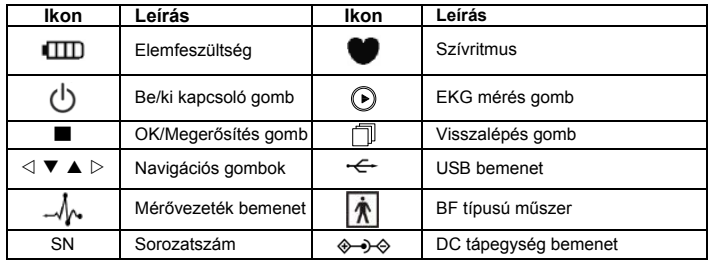

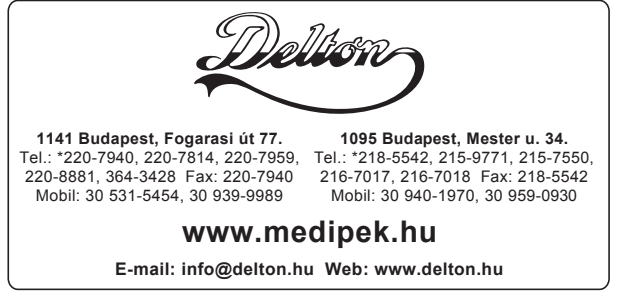

A dokumentáció a Delton szellemi tulajdona, ezért annak változtatása jogi következményeket vonhat maga után. A fordításból, illetve a nyomdai kivitelezésből származó hibákért felelősséget nem vállalunk. A leírás és a termék változtatásának jogát a forgalmazó és a gyártó fenntartja.